# **Configuring Postgres with OpenSSL**

## **Table of Contents**

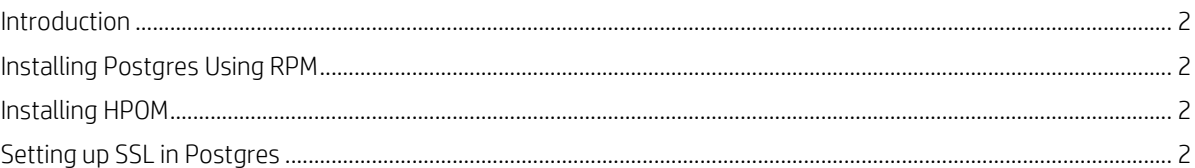

## <span id="page-1-0"></span>**Introduction**

This document provides instructions to install Postgres using YUM and RPM, and to set up SSL in Postgres.

### **Supported OML and Postgres Versions**

Supported Operations Manager for Linux(OML) versions: 9.21.130 and 9.22.190. Supported Postgres versions: 9.1, 9.2, 9.3, 9.4, and 9.5

#### **Installing Postgres Using YUM**

- 1) Ensure that your system has internet connectivity (Check your proxy setting).
- 2) Download the the repo file from the following location and install it:

[https://download.postgresql.org/pub/repos/yum/9.5/redhat/rhel-7-x86\\_64/pgdg-redhat95-9.5-2.noarch.rpm](https://download.postgresql.org/pub/repos/yum/9.5/redhat/rhel-7-x86_64/pgdg-redhat95-9.5-2.noarch.rpm)

3) Run the following commands to install Postgres server:

yum install postgresql95

yum install postgresql95-server

The bin, share, and lib directories are created under */usr/pgsql-<version>*.

4) Create the following three directories under */usr/pgsql-<version>:*

cluster, data, index

5) Change the ownership of all the directories under */usr/pgsql-<version>* to postgres:postgres.

## <span id="page-1-1"></span>**Installing Postgres Using RPM**

- 1) Download the RPMs from the following site : [https://yum.postgresql.org/9.5/redhat/rhel-7-x86\\_64/repoview/postgresqldbserver95.group.html](https://yum.postgresql.org/9.5/redhat/rhel-7-x86_64/repoview/postgresqldbserver95.group.html)
- 2) Install the RPMs in the following order:

rpm -Uvh postgresql95-libs-9.5.7-1PGDG.rhel7.x86\_64.rpm

rpm -ivh postgresql95-9.5.7-1PGDG.rhel7.x86\_64.rpm

rpm -ivh postgresql95-server-9.5.7-1PGDG.rhel7.x86\_64.rpm

The bin, share, and lib directories are created under */usr/pgsql-<version>*.

3) Create the following three directories under */usr/pgsql-<version>:*

cluster, data, index

4) Change the ownership of all the directories under */usr/pgsql-<version>* to postgres:postgres.

### <span id="page-1-2"></span>**Installing HPOM**

<span id="page-1-3"></span>Install the HP Operations Manager as per the instructions in the *HPOM Installation Guide* and ensure that all services are up. **Setting up SSL in Postgres**

1) Stop the HPOM server using the following command:

/opt/OV/bin/ovc -stop

- 2) Log on as *root* user and check the /etc/passwd file to get the home directory of the *postgres* user.
- 3) Open the .bash\_profile under the home directory of the postgres user and change the line

[ -f /etc/profile ] && source /etc/profile

#### PGDATA=/var/lib/pgsql/data

export PGDATA

to the following:

[ -f /etc/profile ] && source /etc/profile

PGDATA=/usr/pgsql-<version>/cluster

export PGDATA

4) Login as postgres user:

su -postgres

5) Navigate to the bin directory and stop the postgres server:

cd /usr/pgsql-<version>/bin

./pg\_ctl stop

- 6) Navigate to the cluster directory (the cluster directory is created during installation of postgres) : cd /usr/pgsql-<version>/cluster
- 7) Generate a passphrase protected certificate using the following command :

```
 openssl req -new -text -out cert.req
```
#### Sample Output:

Generating a 1024 bit RSA private key

```
***+++++
```

```
...................................................++++++
```

```
writing new private key to 'privkey.pem'
```
Enter PEM pass phrase:

Verifying - Enter PEM pass phrase:

You are about to be asked to enter information that will be incorporated into your certificate request, which is called a Distinguished Name or a DN. There are quite a few fields but you can leave some blank by entering '.'

-----

-----

Country Name (2 letter code) [AU]:

State or Province Name (full name) [Some-State]:

Locality Name (eg, city) []:

Organization Name (eg, company) [Internet Widgits Pty Ltd]:

- Organizational Unit Name (eg, section) []:
- Common Name (eg, YOUR name) []:

Email Address []:

- Please enter the following 'extra' attributes
- to be sent with your certificate request
- A challenge password []:Singh

An optional company name []:

8) Remove the passphrase (this is necessary to start the postmaster automatically) using the following command :

openssl rsa -in privkey.pem -out cert.pem

#### Sample Output:

Enter pass phrase for privkey.pem:

writing RSA key

9) Convert the certificate into a self-signed certificate using the following command:

```
 openssl req -x509 -in cert.req -text -key cert.pem -out cert.cert
```
- 10) Rename the files in data directory of PostgreSQL using the following commands :
	- cp cert.pem server.key
	- cp cert.cert server.crt
- 11) Change permissions using the follwoing commands:
	- chmod 600 server.key
	- chmod 600 server.crt
- 12) In the **postgresql.conf** file, change the following parameter :

 $ssl = on$ 

13) Run the following command to start the server:

```
 /usr/pgsql-<version>/bin/pg_ctl start
```
14) To verify, run the command :

./psql -U postgres -h localhost

#### Sample Output:

```
psql (9.5.6) 
SSL connection (protocol: TLSv1.2, cipher: ECDHE-RSA-AES256-GCM-SHA384, bits: 25sion: off) 
Type "help" for help. 
postgres=#
```
15) If you want to enable FIPS, run the following commands :

/opt/OV/bin/OpC/opcfips convert enable

/opt/OV/bin/OpC/opcfips enable